### **Parallel Interface Card**

 $\sim 10^{-1}$ 

 $\sim$ 

 $\sim 10^7$ 

and the second control of the second control of the second control of the second

 $\mathcal{L}^{\text{max}}_{\text{max}}$  , where  $\mathcal{L}^{\text{max}}_{\text{max}}$ 

and the state of the state of the

**Contract Contract** 

 $\sim$ 

 $\mathcal{L}^{\text{max}}$ 

Warning: This equipment generates, uses, and can radiate radio frequency energy and if not installed and used in accordance with the instructions manual, may cause interference to radio communications. It has been tested and found to comply with the limits for a Class A computing device pursuant to Subpart J of Part 15 of FCC Rules, which are designed to provide reasonable protection against such interference when operated in a commercial environment. Operation of this equipment in a residential area is likely to cause interference in which case the user at his own expense will be required to take whatever measures may be required to correct the interference.

#### Customor Satisfaction

If you discover physical defects in the manuals distributed with a Lisa product or in the media on which a software product is distributed, Apple will replace the documentation or media at no charge to you during the 90-day period after you purchased the product.

In addition, if Apple releases a corrective update to a software product during the 90-day period after you purchased the software, Apple will replace the applicable diskettes and documentation with the revised version at no charge to you during the six months after the date of purchase.

In some countries the replacement period may be different; check with your authorized Lisa dealer. Return any item to be replaced with proof of purchase to Apple or to an authorized Lisa dealer.

Limitation on Warrantios and Liability

All implied warranties concerning this manual and modia, including implied

warrantios of morchantability and fitness for a particular purpose, are limited in duration to ninety (90) days from tho dato of original retail purchase of this product.

Even though Apple has tested the software described in this manual and reviewed its contents, neither Apple nor its software suppliers make any warranty or ropresontation, oither express or implied, with respect to the software described in this manual, its quality, pcrformance, merchantability, or fitness for any particular purpose. Aa a roault, thia ooftwaro ia sold "aa is," and you the purchase aro assuming the entire risk as to its quality and porformance.

In no event will Apple or its software suppliers be liable for direct, indirect, special, incidental, or consequential damages resulting from any defect in the software or manual, even if they have been advised of the possibility of such damages. In particular, they shall have no liability for any programs or data stored in or used with Apple products, including the costs of recovering or reproducing these programs or data.

Tho warranty and remodios sot forth abovo are excluaivo and in lieu of all othora, oral or written, expresa or implied. No Apple dealer, agent, or employee is authorized to make any modification, extension, or addition to this warranty.

Some states do not allow the exclusion or limitation of implied warranties or liability for incidental or consequential damages, so the above limitation or exclusion may not apply to you. This warranty gives you specific legal rights, and you may also have other rights that vary from state to state.

#### License and Copyright

This manual and the software (computer programs) described in it are copyrighted by Apple or by Apple's software suppliers, with all rights reserved, and they are covered by the Lisa Software License Agreement signed by each Lisa owner. Under the copyright laws and the License Agreement, this manual or the programs may not be copied, in whole or in part, without the written consent of Apple, except in the normal use of the software or to make a backup copy. This exception does not allow copies to be made for others, whether or not sold, but all of the material purchased (with all backup copies) may be sold, given, or loaned to other persons if they agree to be bound by the provisions of the License Agreement. Copying includes translating into another language or format.

You may use the software on any computer owned by you, but extra copies cannot be made for this purpose. For some products, a multiuse license may be purchased to allow the software to be used on more than one computer owned by the purchaser, including a shared-disk system. (Contact your authorized Lisa dealer for information on multiuse licenses.)

#### Product Rovisions

Unless you have purchased the product update service available through your authorized Lisa dealer, Apple cannot guarantee that you will receive notice of a revision to the software described in this manual, even if you have returned a registration card received with the product. You should check periodically with your authorized Lisa dealer.

Apple, Lisa, and the Apple logo are trademarks of Apple Computer, Inc. Simultaneously published in the USA and Canada.

# **Contents**

 $\sim 10^{11}$  km s  $^{-1}$ 

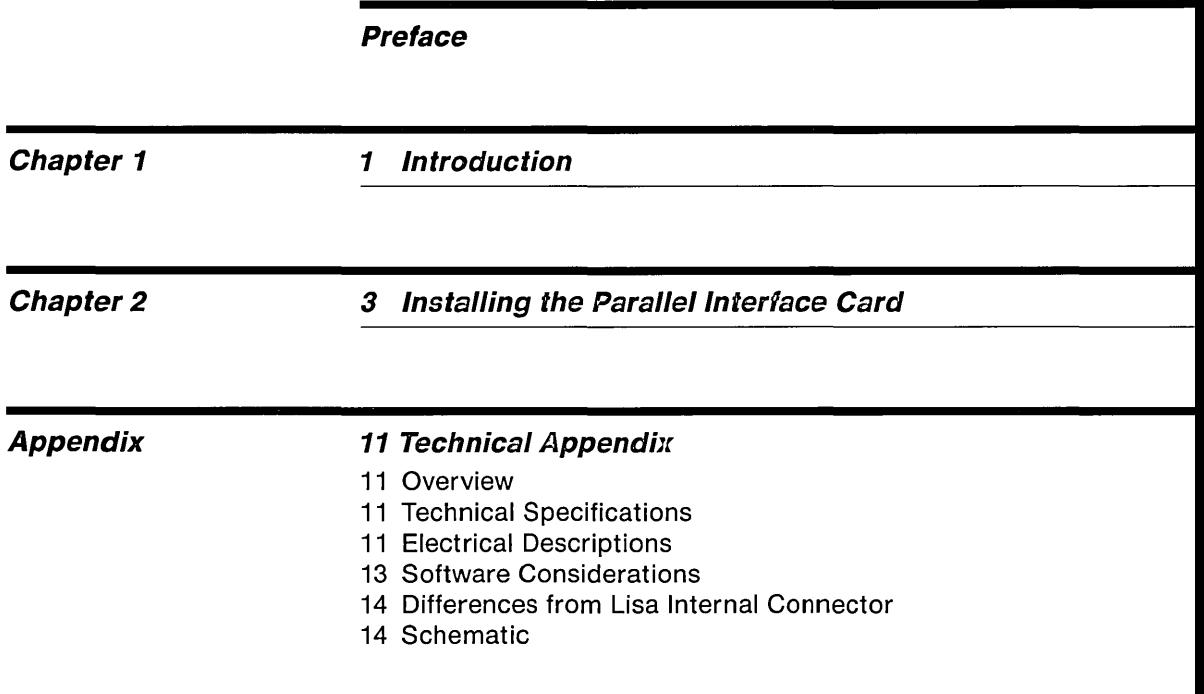

## **Preface**

This manual will tell you everything you need to know about your Parallel Interface Card. The card allows you to attach more than one parallel device to your Lisa, giving you wide flexibility in total system configuration.

Chapter 1 is an introduction to the card, telling you its major features and uses. Chapter 2 details the installation of the card. This is the only procedure you need to perform in order to use the Parallel Interface Card.

The appendix contains technical information about the card. This appendix is designed only for reference by programmers, and need never be used for normal operation of the card.

You can insert this manual into the peripherals binder that is in the Lisa accessories box.

### **Chapter 1 Introduction**

Your Lisa can be connected to "peripheral" devices that do things like store information (such as the ProFile hard disk) or print information (such as the Apple Dot Matrix Printer).

All such peripheral devices are either "serial" or "parallel." Information travels to and from serial devices one bit at a time, like beads on string. On parallel devices, information travels several bits at a time, along parallel wires.

Once the information is in your Lisa, it doesn't matter how it got there, but in order to connect peripheral devices to your Lisa, you need to know whether they use the serial or parallel method of communicating.

The Parallel Interface Card connects parallel peripherals to the Lisa. The Lisa contains one built-in connector for a parallel peripheral; each Parallel Interface Card provides two additional connectors, enabling your Lisa to support two more parallel peripherals. The card can be easily installed into one of the three Lisa expansion slots.

Since the Lisa contains a built-in parallel interface, a Parallel Interface Card is only required when you have more than one parallel device.

The card has these general features:

- o Any device that uses Apple's standard parallel interface can be connected to the card. This includes: ProFile hard disk and the Apple Dot Matrix Printer, and two ProFile hard disks.
- $\square$  Installation of the card is simple, even for beginners. Just slip the card into anyone of the Lisa's three expansion slots.
- o The card transfers data at a maximum rate of 625K bytes/second.
- o The card's connectors use the same software command format as the Lisa's built-in parallel interface.

### **Chapter 2 Installing the**  Para/lei Interface **Card**

Installing the board is a simple process. Follow these instructions:

- 1. If the Lisa is on, turn it off by pressing the on-off button. Wait until all diskettes are released and the power light is off.
- 2. Turn off all peripheral devices.
- 3. Disconnect the power cord from the back of the Lisa. Turn the Lisa so that the back panel is facing you.

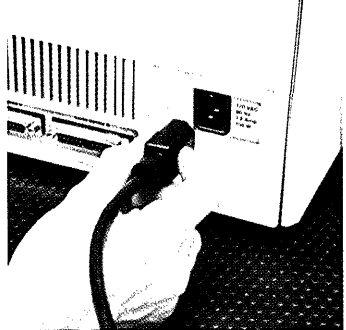

If they are in the way, remove any cables that are attached to the connectors along the bottom edge of the back panel.

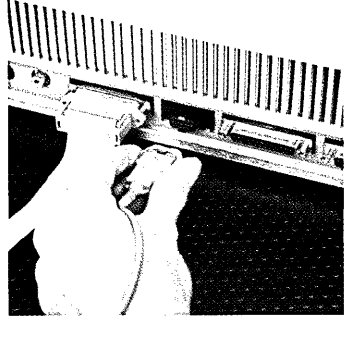

4. Remove any cables extending from the expansion cards on the left side of the back panel.

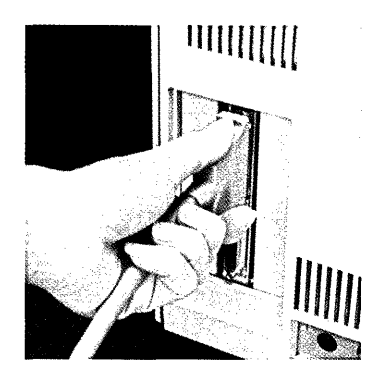

- 5. Remove the back panel, following this procedure:
	- a. Turn the two thumbscrews along the upper edge counterclockwise until they won't turn any further.

These screws loosen but do not come free from the back panel.

b. Pull the panel toward you slightly and up.

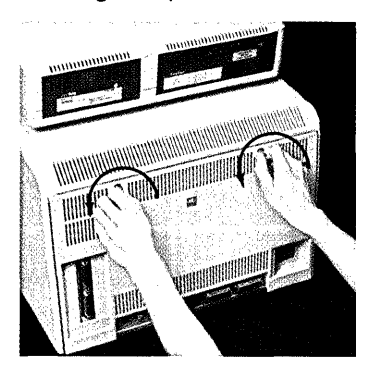

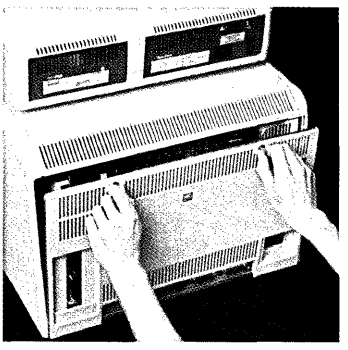

 $S$ lot 1  $\parallel$  Slot 3 Slot 2

6. Determine which of the three expansion slots on the lower left of the card cage will hold the card.

In general, parallel interface cards should be installed in slot 2 or 3. 7. Pull out the metal lever extending from the plastic cap in front of the card slot.

8. Turn the lever clockwise 90 degrees, to the 3 o'clock position.

- 9. Hold the expansion card by the metal edge, with the green plastic facing right and the white cover facing left. Insert the bottom of the green card into the connector slot and the top of the green card into the plastic slot above the connector. Slide the card evenly into the cage as far as it will go.
- 10. Turn the metal lever counterclockwise 90 degrees, back to the 12 o'clock position.

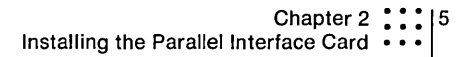

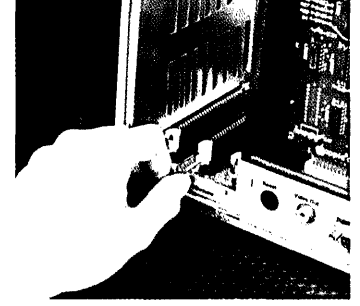

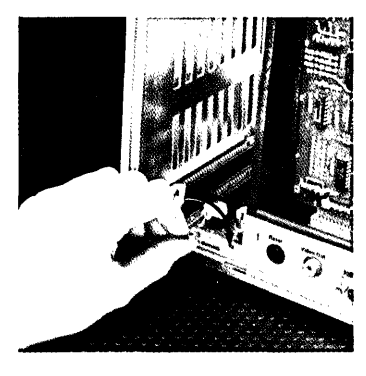

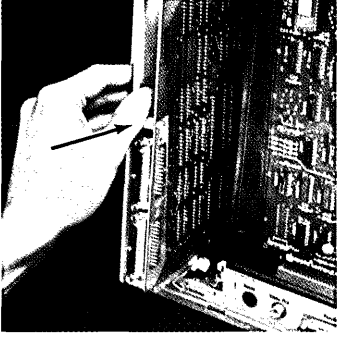

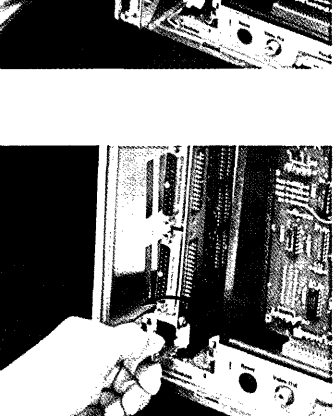

**11.** Push the lever back into the plastic cap.

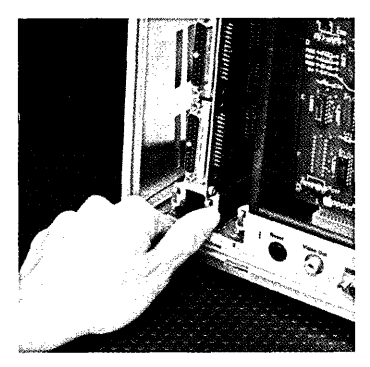

**12.** A set of slot covers on the Lisa's back panel blocks the electromagnetic emissions from inside the cabinet. If you have just installed a card into a slot that did not previously contain a card, follow steps a through e for removing the cover that protects that slot.

Otherwise, skip the lettered instructions and go to step 13.

a. On the back panel, locate the slot cover for the slot in which you just installed a card.

b. Loosen the screw at the top of the metal plate. (If you don't have a screwdriver, a coin will work nicely.)

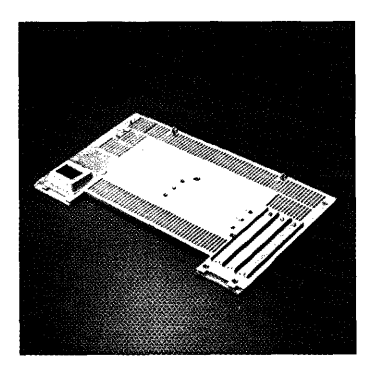

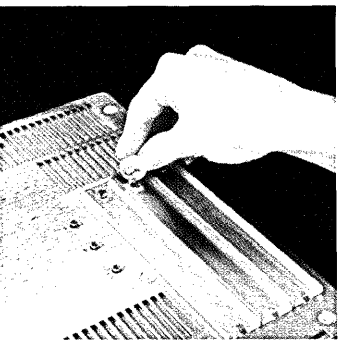

c. Pull the plate over the screw head and out from behind the retaining notch.

d. Loosen one of the three screws in the middle of the back panel.

e. Slide the metal plate behind the retaining tab and over the screw head.

f. Tighten both screws.

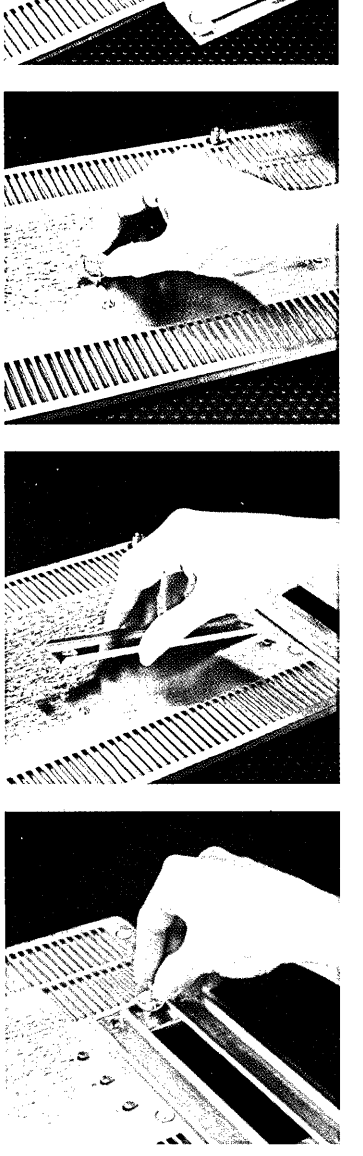

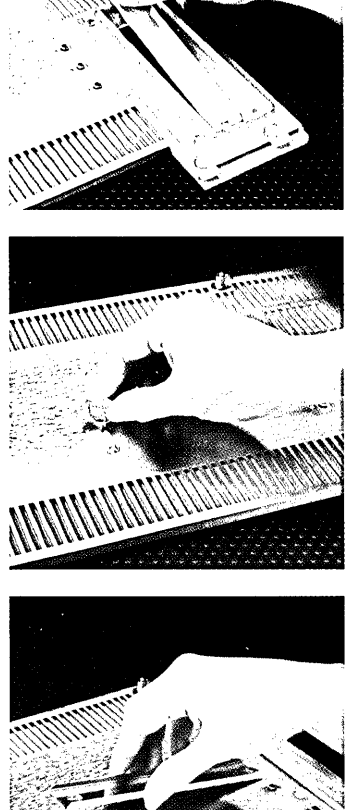

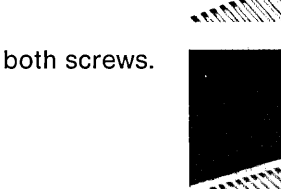

- **13.** Replace the back panel, following this procedure:
	- a. Make sure the metal prongs attached to the two screws on the panel are pointed to the left.

b. Insert the four tabs along the lower edge of the back panel into the slots at the base of the cabinet.

c. Push the panel flat against the back of the cabinet. Turn the two thumbscrews clockwise until they are snug.

**14.** Reattach any cables that you removed from the expansion cards or from the bottom edge of the back panel.

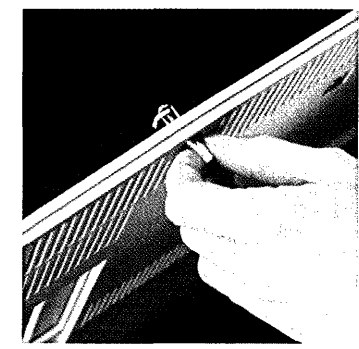

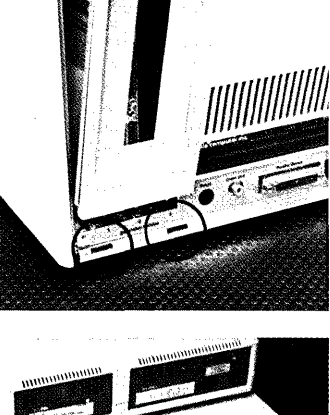

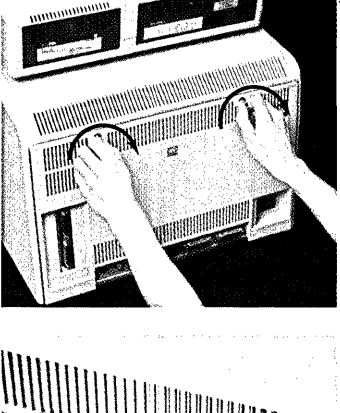

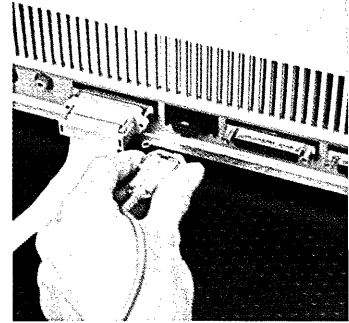

**15.** Connect the power cord to the back of the Lisa.

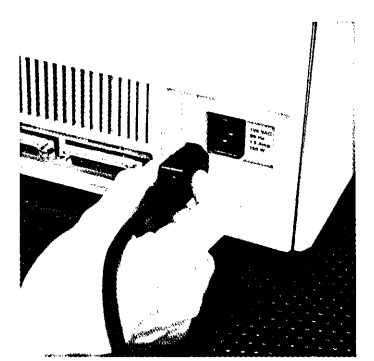

After you install your Parallel Interface Card, you need to specify in the Lisa Preferences where you have installed the card. See the Lisa Owner's Guide, Section D, Desktop Manager Reference Guide, under Set Device Connections.

# **Appendix Technical Appendix**

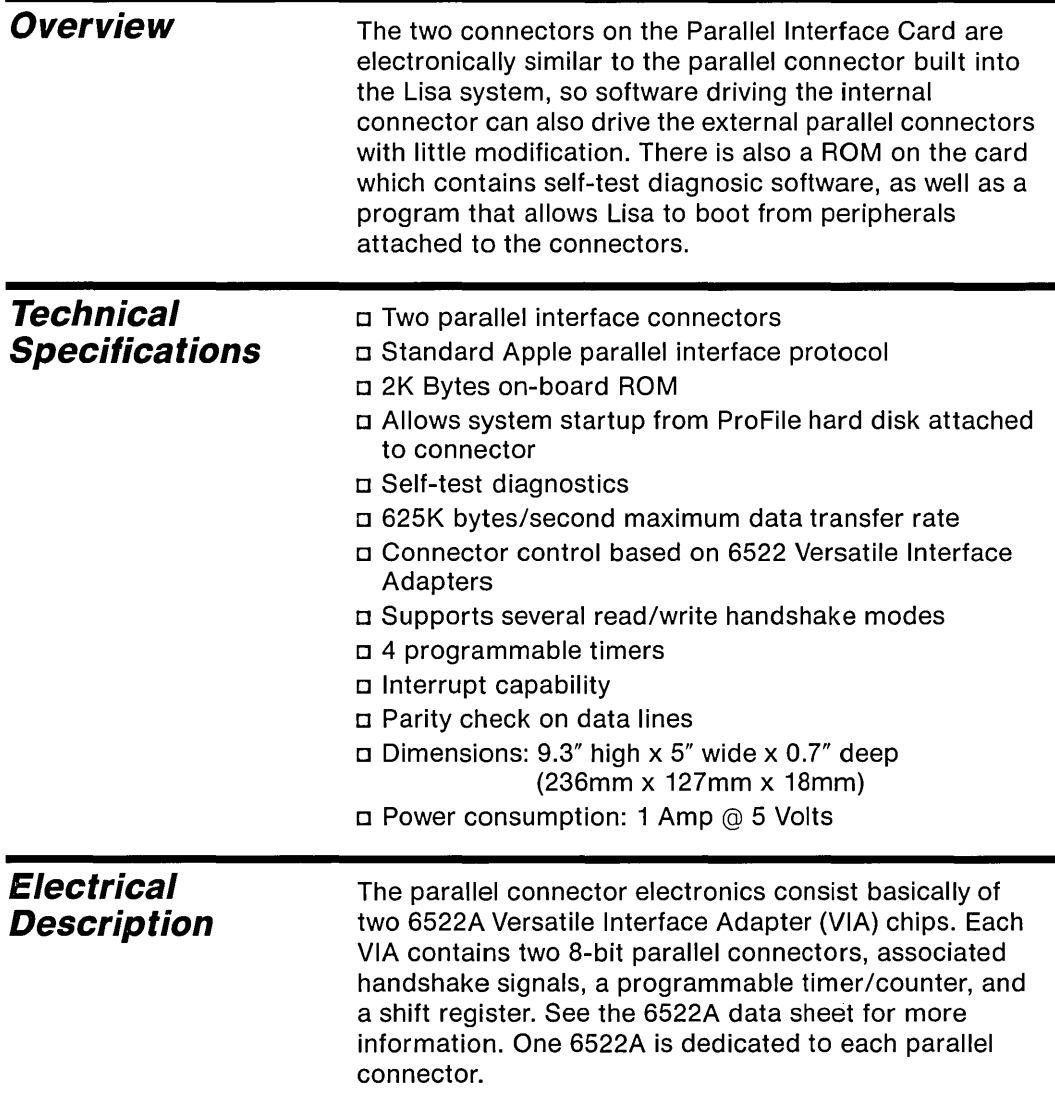

The pin functions are as follows:

- ODD-DO? Eight bidirectional data lines. DD? is the most significant bit.
- RW Read/write. The Lisa drives this line high to indicate that it expects data to be input on the data lines. The Lisa drives this line low when there is data to output.
- PARITY Bidirectional line which must be configured on the basis of data currently on the data lines to give odd parity.
- PSTRB/ Processor strobe line used by the Lisa to indicate valid data being output.
- CMD/ The Lisa asserts this line to indicate that a command has been placed on the data lines.
- BSY/ The attached periperhal asserts this line to indicate that it is busy and unable to process commands on the interface.
- OCD Open cable detect. If this line is high, Lisa assumes no device is connected to the connector.
- CRES/ Controller reset. Lisa asserts this line to reset the peripheral to its power-on state.
- CHK/ This signal may be used to interrupt the CPU in the event that a fault condition has occurred in the device connected to the connector.

Table 1 shows the signals on the parallel connector DB-25 connector and their respective connections to a 6522A chip. PBx corresponds to connector B, bit x on a 6522A chip, and CAx and CBx are control input/output bits. See the 6522A data sheet for more information.

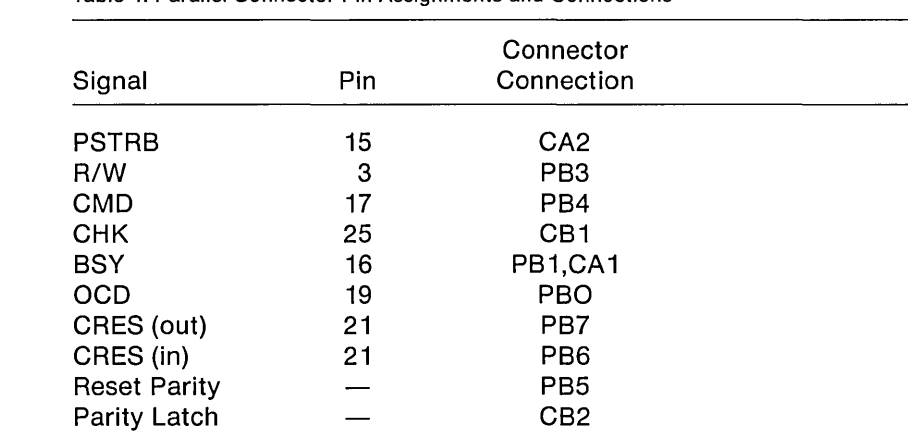

Table 1. Parallel Connector Pin Assignments and Connections

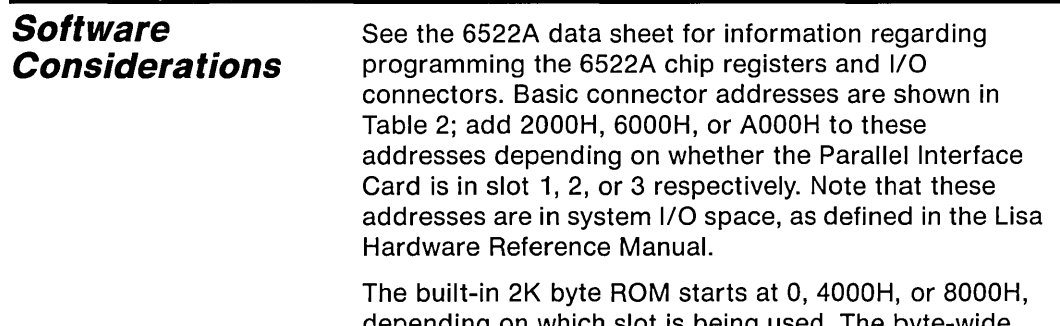

depending on which slot is being used. The byte-wide ROM appears in the low (00-07) byte of each word.

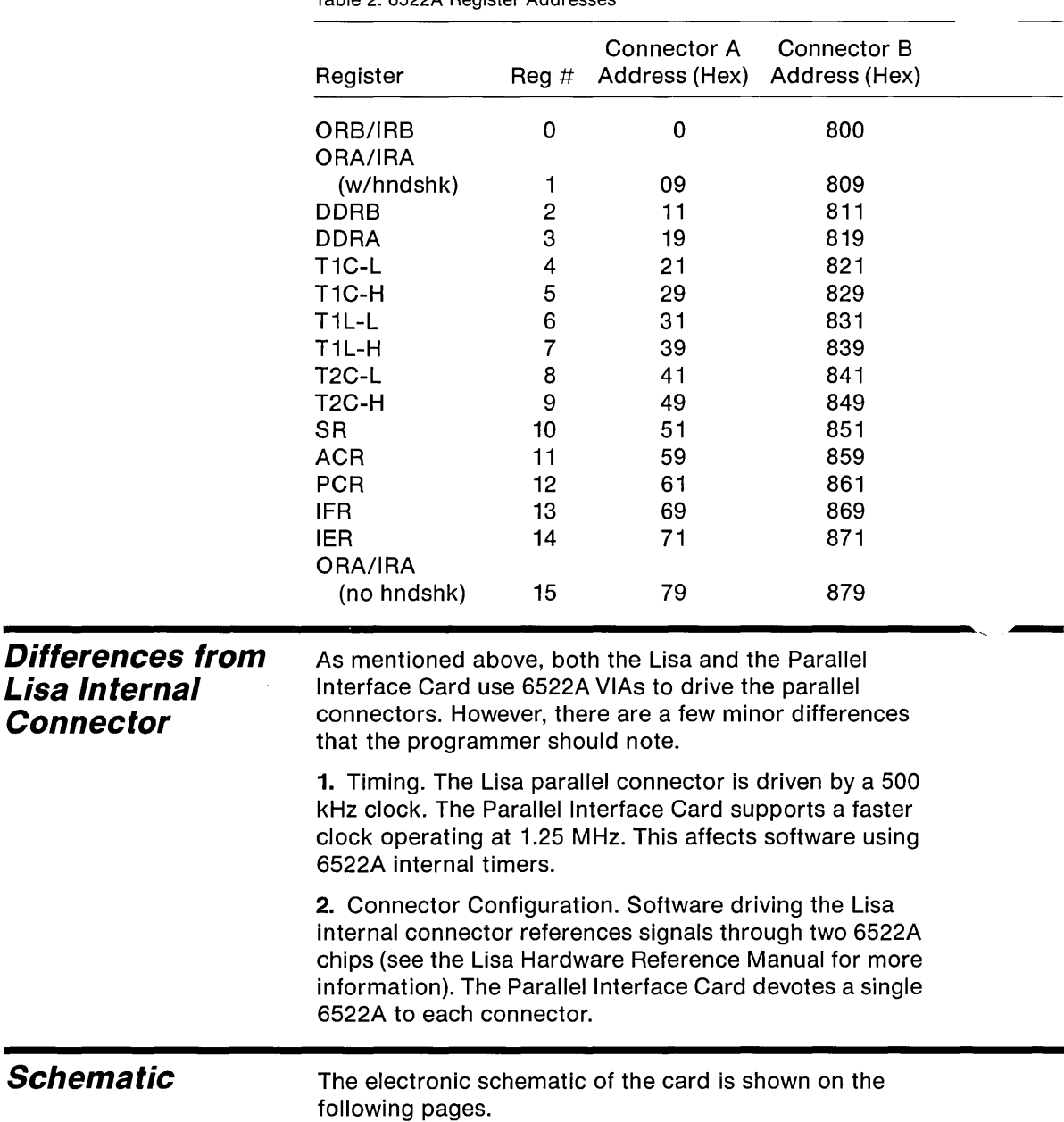

### **Schematic of Parallel Interface Card**

Schematic drawing, 1 of 2.

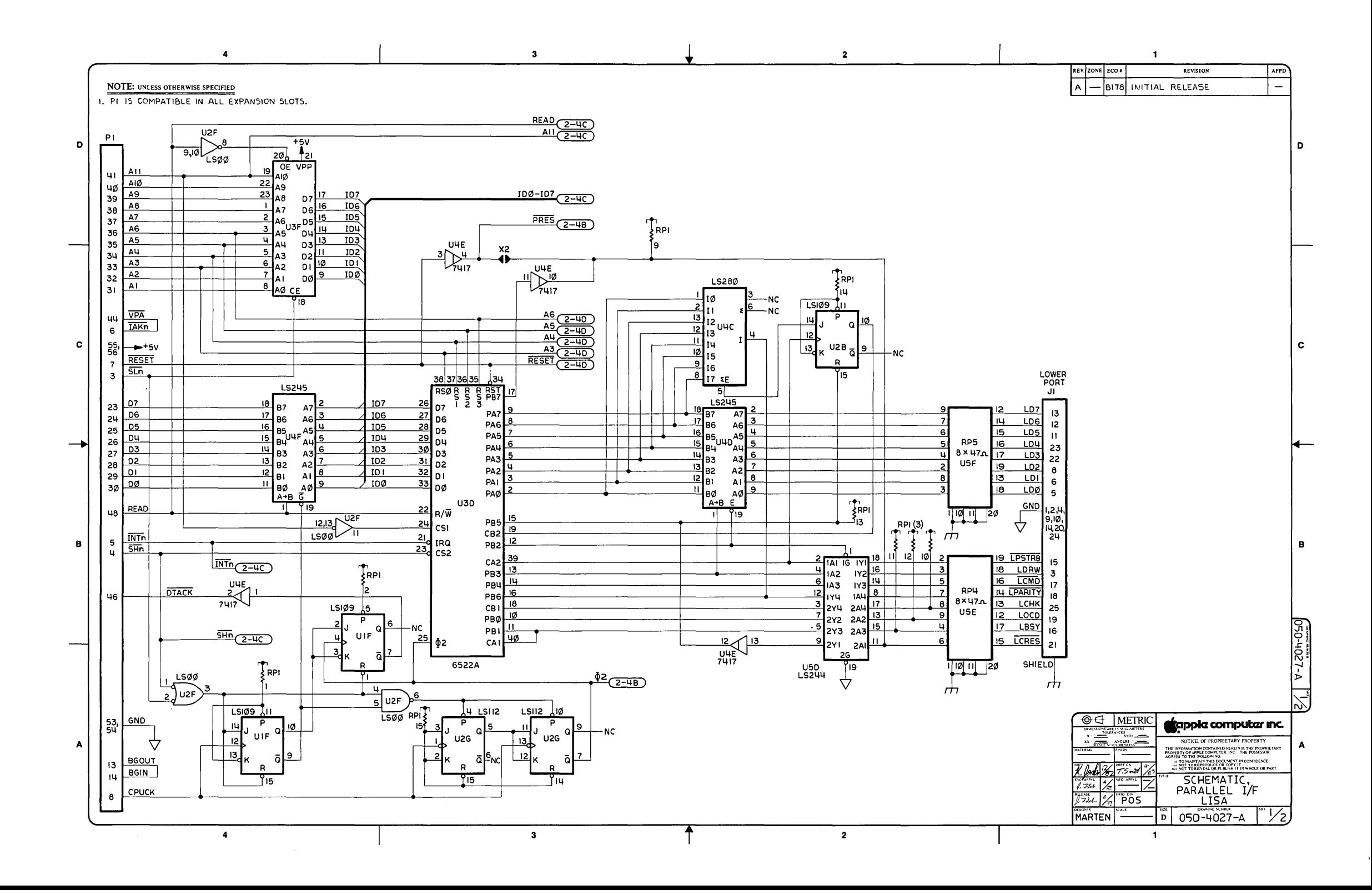

### **Schematic of**  Parallel Interface **Card**

Schematic drawing, 2 of 2.

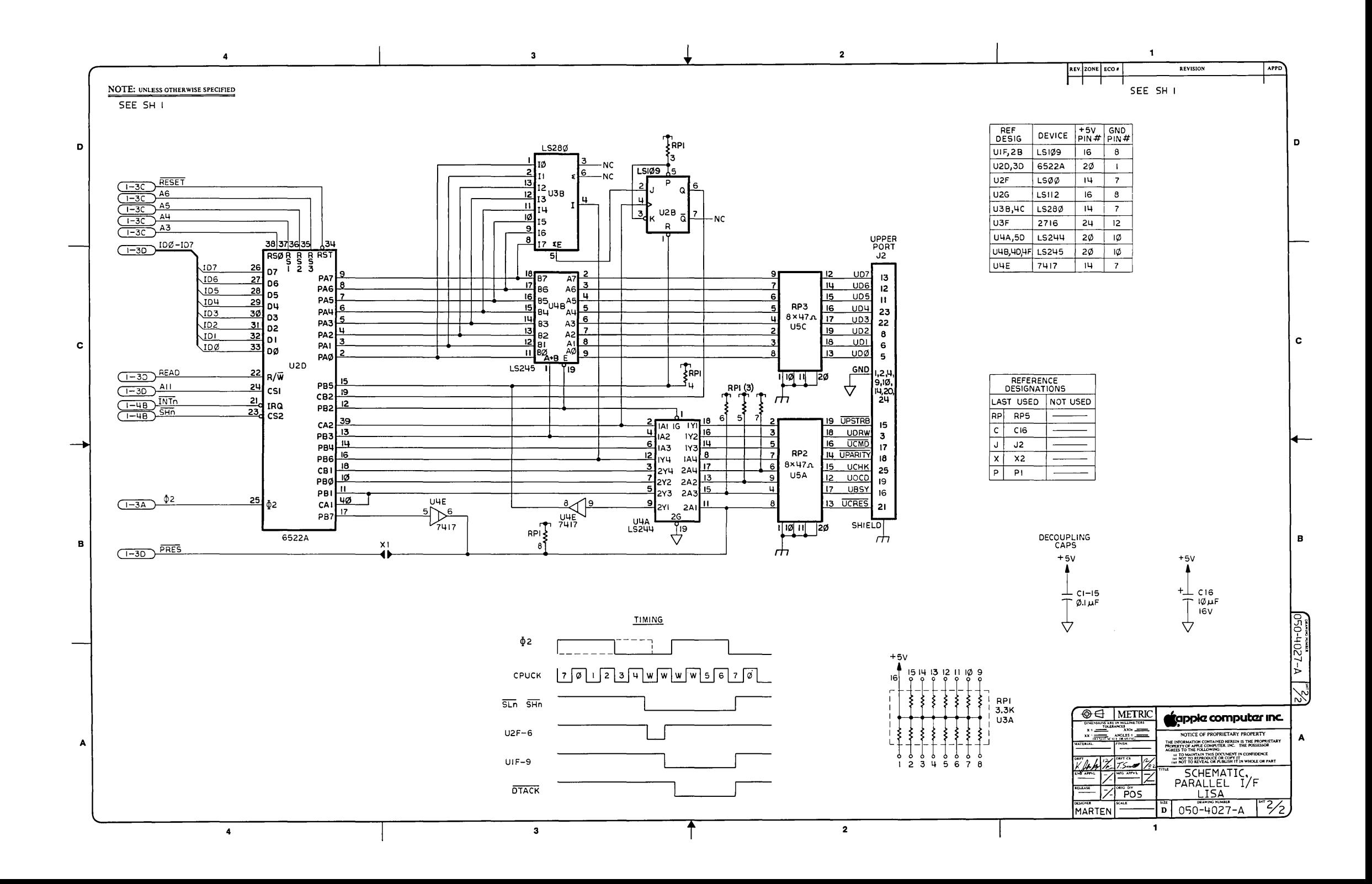